## **[Filtrowanie listy towarów](https://pomoc.comarch.pl/mobile/pl/cee/20230/index.php/knowledge-base/filtrowanie-listy-towarow/)**

## **Filtry na liście towarów**

Istnieje możliwość zawężenia listy towarów poprzez wpisanie wartości w polu filtra dostępnym w dolnej części okna. Po wybraniu przycisku <sup>Q</sup> istnieje również możliwość określenia sposobu sortowania listy towarów.

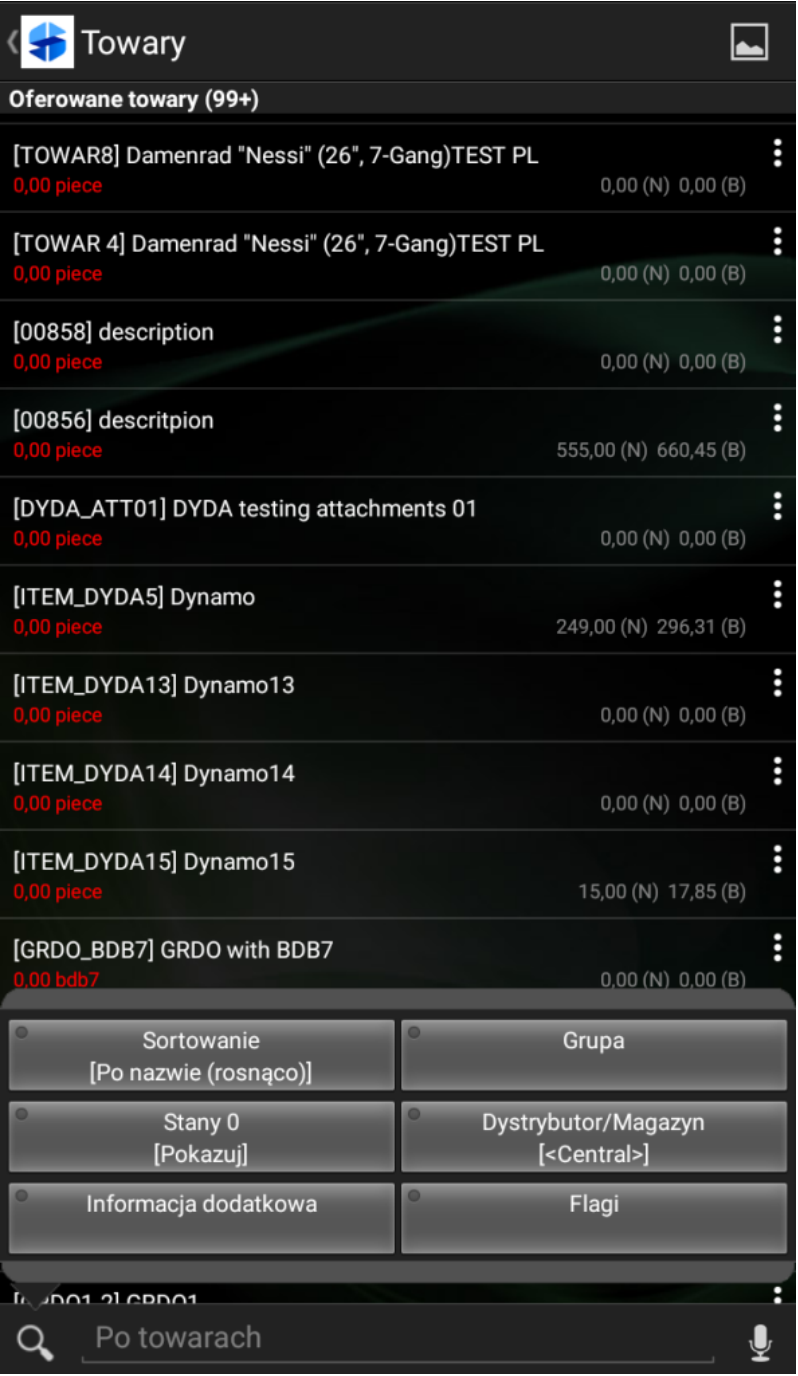

## Filtry na liście Oferowane Towary

Możliwe jest filtrowanie po następujących kryteriach:

- Sortowanie listy po nazwie lub kodzie, rosnąco lub malejąco
- Grupa wyszukiwanie wg grupy (kategorii) towaru
- Stany określenie czy będą widoczne towary posiadające zerowe stany na magazynie
- Dystrybutor/Magazyn wybór magazynu, z którego mają być wyświetlane stany na liście towarów
- Informacja dodatkowa wyszukiwanie wg określonych atrybutów towaru
- Flagi wyszukiwanie wg określonych flag towaru (zaznaczenie kilku wartości skutkuje wyświetleniem towaru posiadającego przynajmniej jedną z wybranych flag)

W aplikacji udostępniono filtrowanie listy towarów po kilku atrybutach jednocześnie. Po wybraniu opcji **[Informacje dodatkowe]** pokazuje się lista atrybutów:

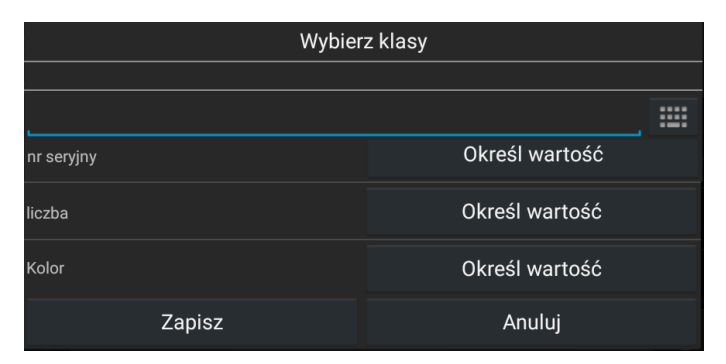

Wybór klasy atrybutu w filtrze na liście towarów

Dłuższe przytrzymanie przycisku Q spowoduje usunięcie tekstu wpisanego do filtra.

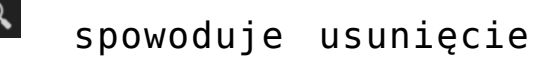

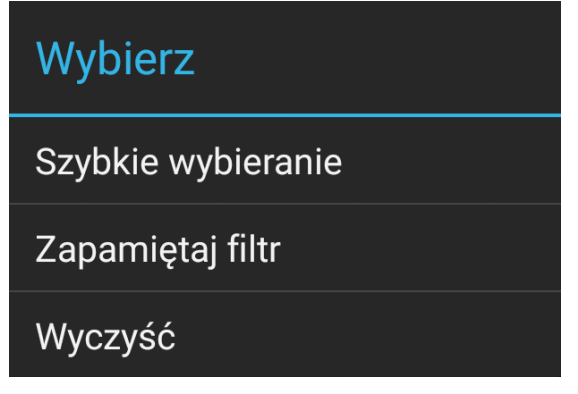

Opcje dostępne w filtrze po dłuższym przytrzymaniu palca na danym kryterium

Wybranie opcji **[Szybkie wybieranie]** spowoduje, że dany filtr zostanie umieszczony na liście w sposób zaprezentowany na rysunku poniżej.

| <b>Towary</b>                                                                          |                       |          |
|----------------------------------------------------------------------------------------|-----------------------|----------|
| Oferowane towary (99+)<br>[TOWAR3] Damenrad "Nessi" (26", 7-Gang)TEST PL<br>0,00 piece | $0,00(N)$ $0,00(R)$   | į        |
| [TOWAR2] Damenrad "Nessi" (26", 7-Gang)TEST PL<br>0,00 piece                           | $0,00(N)$ $0,00(R)$   | ፡        |
| [TOWAR8] Damenrad "Nessi" (26", 7-Gang)TEST PL<br>0,00 piece                           | $0,00(N)$ $0,00(R)$   | ፧        |
| [TOWAR 4] Damenrad "Nessi" (26", 7-Gang)TEST PL<br>0,00 piece                          | $0,00(N)$ $0,00(R)$   | ፧        |
| [00858] description<br>0,00 piece                                                      | $0,00(N)$ $0,00(R)$   | $\vdots$ |
| [00856] descritpion<br>0,00 piece                                                      | 555,00 (N) 660,45 (B) | ፡        |
| [DYDA_ATT01] DYDA testing attachments 01<br>0,00 piece                                 | $0,00(N)$ $0,00(R)$   | ፡        |
| [ITEM_DYDA5] Dynamo<br>0,00 piece                                                      | 249,00 (N) 296,31 (B) | ፡        |
| [ITEM_DYDA13] Dynamo13<br>0,00 piece                                                   | $0,00(N)$ $0,00(R)$   | ፧        |
| [ITEM_DYDA14] Dynamo14<br>0,00 piece                                                   | $0,00(N)$ $0,00(R)$   | ፧        |
| [ITEM_DYDA15] Dynamo15<br>0,00 piece                                                   | 15,00 (N) 17,85 (B)   | ፡        |
| [GRDO_BDB7] GRDO with BDB7<br>$0,00$ bdb7                                              | $0,00(N)$ $0,00(R)$   | ፡        |
| [GRDO_2UNITS1] GRDO_2units1<br>0.00 piece                                              | 0.00(N) 0.00(B)       |          |
| Dystrybutor/Magazyn<br>[ <central>]</central>                                          |                       |          |
| Po towarach                                                                            |                       |          |

Filtr wybrany jako Szybkie wybieranie

## **Filtrowanie głosowe**

Uwaga Do skorzystania z tej możliwości konieczny jest dostęp do Internetu

Przycisk umożliwia filtrowanie głosowe – po jego naciśnięciu (jeżeli użytkownik ma dostęp do Internetu), pojawi

się poniższy ekran. Jeżeli wypowiedziany tekst zostanie rozpoznany, lista zostanie zawężona do rekordów spełniających wypowiedziane słowa.

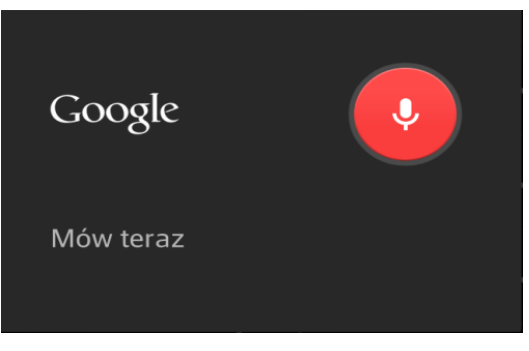

Wyszukiwanie głosowe na liście towarów